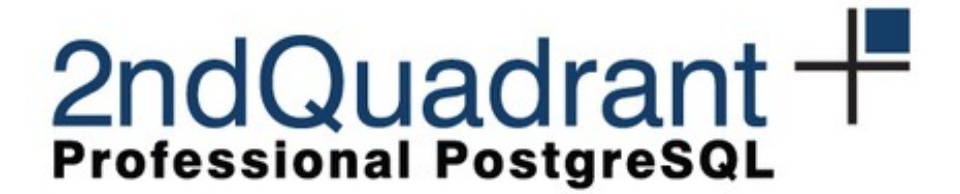

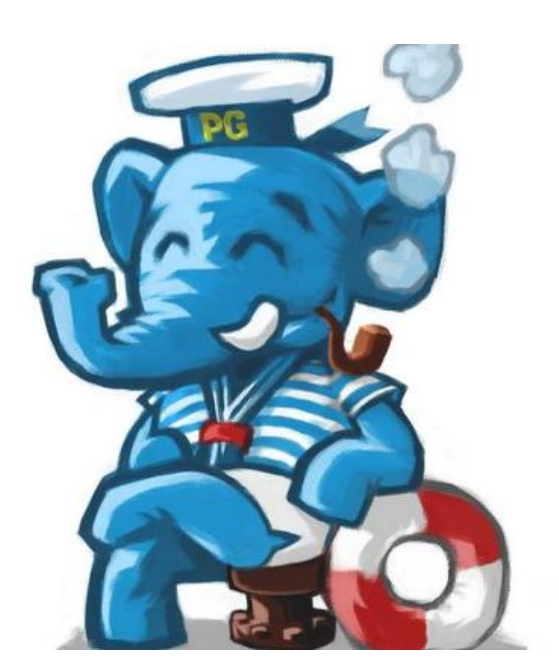

#### **Bugs Fixed, Systems Integrated**

Gianni Ciolli PGConf.DE Hamburg, 26-27 November 2015

<span id="page-1-0"></span>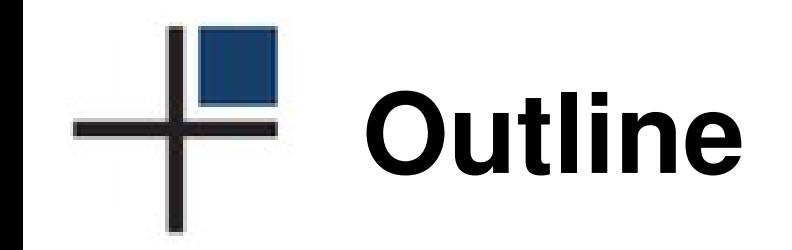

[Topics and Plan](#page-1-0)

**[Software](#page-4-0)** 

**[Architecture](#page-16-0)** 

[Automation](#page-30-0)

**[Debate](#page-42-0)** 

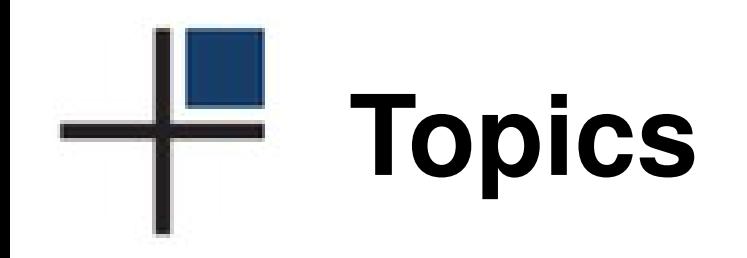

- High Availability PostgreSQL cluster
- Integration between repmgr and PgBouncer

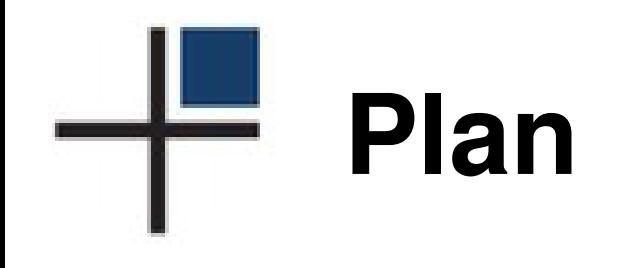

- Software
- Architecture
- Technical issues
- Diagnose and fix bugs
- Reliability
- Maintenance

<span id="page-4-0"></span>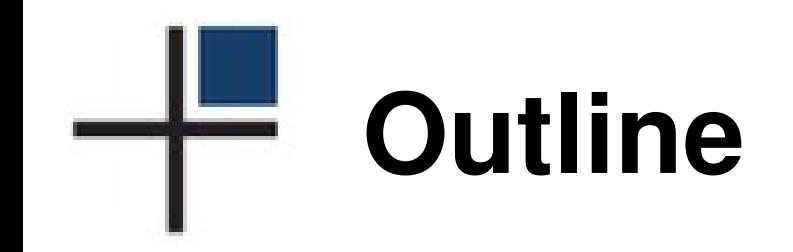

[Topics and Plan](#page-1-0)

**[Software](#page-4-0)** 

**[Architecture](#page-16-0)** 

[Automation](#page-30-0)

**[Debate](#page-42-0)** 

## repmgr **Overview**

- Clusterware for PostgreSQL replication
- Open source (GPL)
- Current version: 3.0.2
	- Released on 2 October 2015
- <http://www.repmgr.org/>

# **Some** repmgr **Features**

- Monitoring
- Automatic Failover
- Base Backup with rsync or pg\_basebackup
- Follow without restart
- Supports Cascading Replication
- Supports Replication Slots
- Event Logging and Commands

## **PgBouncer Overview**

- Connection Pooling
- Open Source (BSD)
- Current version: 1.6.1
	- Released on 3 September 2015
- <http://pgbouncer.github.io/>

# **Some PgBouncer Features**

- Connection Pooling
- Connection Concentration
- Lightweight
- Simple
- Flexible
- PAUSE, RESUME
	- "bounce" server smoothly!

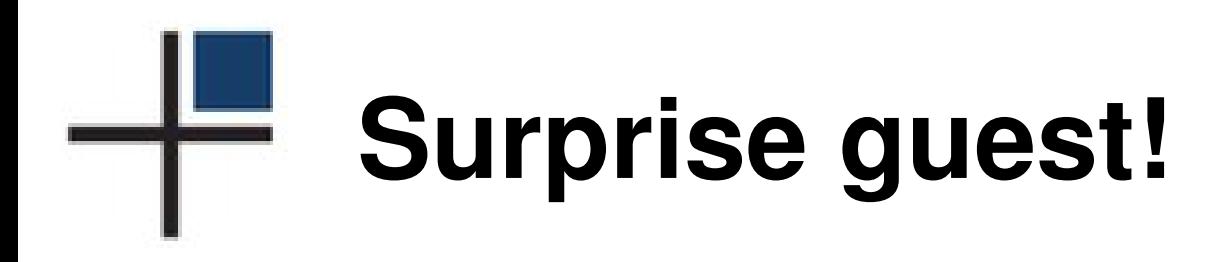

- We also mention **Barman**
	- **Ba**ckup and **R**ecovery **Man**ager
- Why?

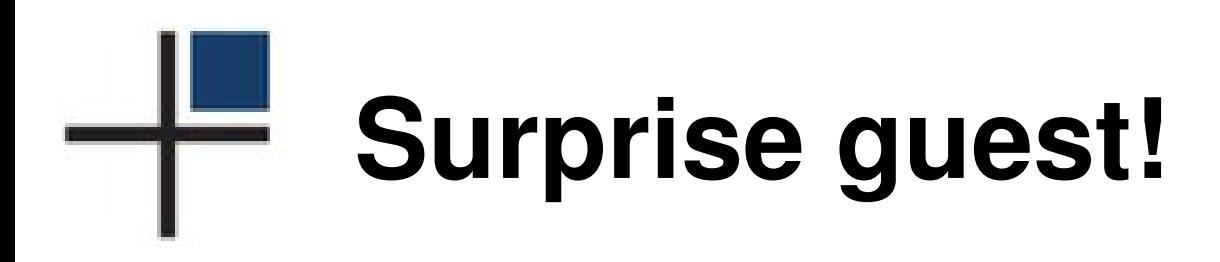

- We also mention **Barman**
	- **Ba**ckup and **R**ecovery **Man**ager
- Why?
- No Production Without Backup!

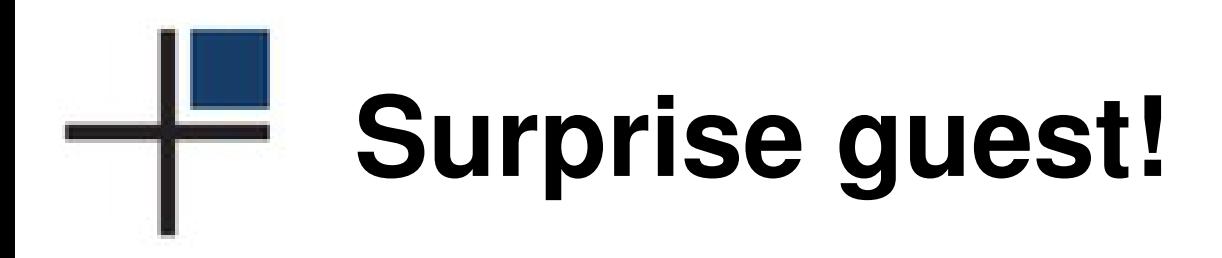

- We also mention **Barman**
	- **Ba**ckup and **R**ecovery **Man**ager
- Why?
- No Production Without Backup!

No Production Without Backup!

## **More generally. . .**

- The primary is going to change regularly
	- Failover, Switchover, maintenance. . .
- Some maintenance must happen on the primary
	- Could be scheduled with cronjobs
	- Good to have an alias that doesn't change
- When we say "Barman" think to all such procedures

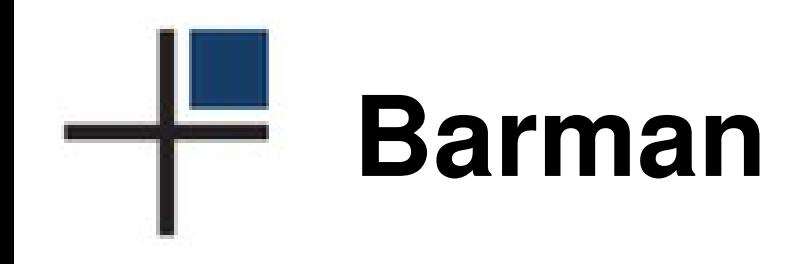

- Disaster Recovery software
- Open source (GPL)
- Current version: 1.5.1
	- Released on 16 November 2015
- <http://www.pgbarman.org/>

# **Some Barman Features**

- .ini Configuration File
- Configuration Overrides
	- Per user
	- Per server
- Retention Policies
- Monitoring
- Incremental Backup
- Backup from Standby

## **Some Barman Futures**

- Copy Methods
	- tar, pg\_basebackup
- Storage Strategies – tar, S3
- Backup Compression and Encryption
- Geo-Redundancy
- Import/Export

 $\bullet$  ...

<span id="page-16-0"></span>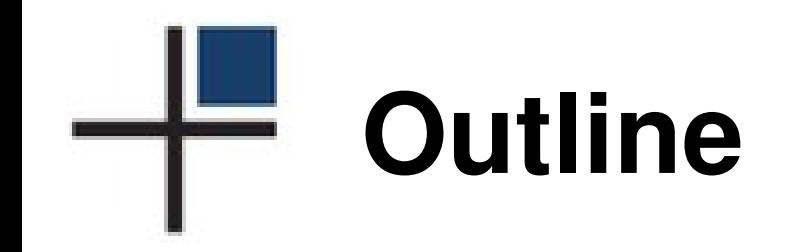

[Topics and Plan](#page-1-0)

**[Software](#page-4-0)** 

**[Architecture](#page-16-0)** 

[Automation](#page-30-0)

**[Debate](#page-42-0)** 

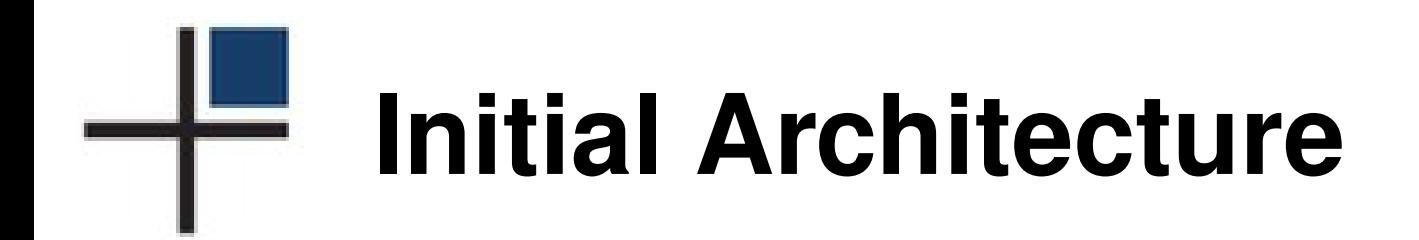

- One Database Server (PostgreSQL)
- One Backup Server (Barman)

## **Initial Configuration**

• barman.conf

[haclu] ssh\_command = ssh haclu-primary conninfo = service=haclu-primary description = Test HA cluster

## **Initial Configuration**

• ~barman/.pg\_service.conf

[haclu-primary] host=vm1.haclu user=postgres

• ~barman/.ssh/config

Host haclu-primary HostName 192.168.56.81 User postgres

• Anything depending on state is placed in userspace – Our choice (good practice?)

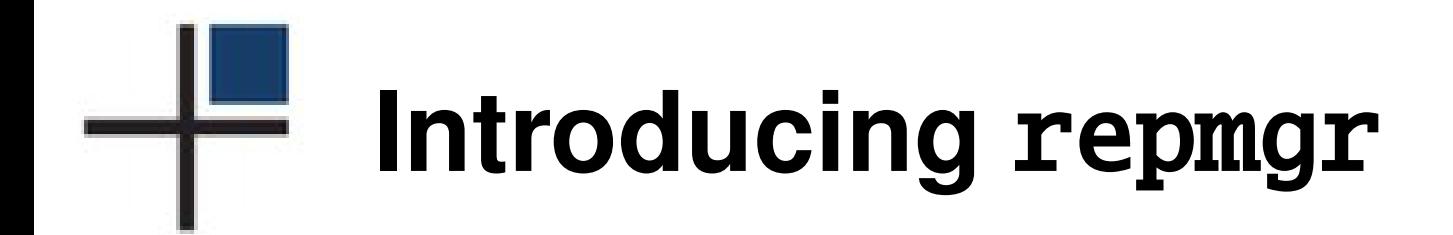

• Create repmgr.conf

```
cluster=haclu
node=1
node_name=vm1
conninfo=host=vm1 dbname=repmgr
```
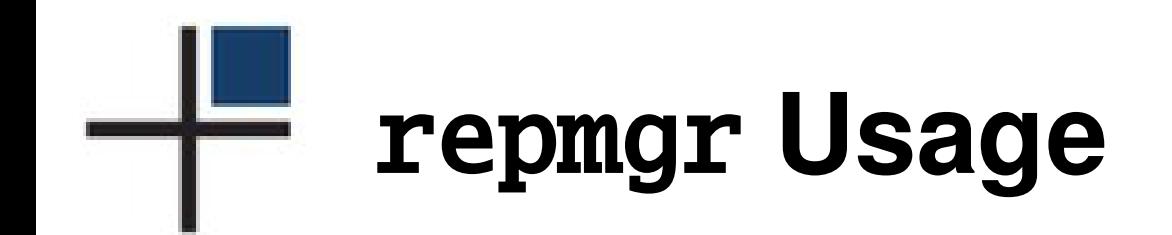

repmgr master register

- repmgr standby clone ...
- repmgr standby register
- 
- repmgr standby unregister
- repmgr standby promote
- repmgr standby follow
- repmgr witness create
- repmgr cluster show

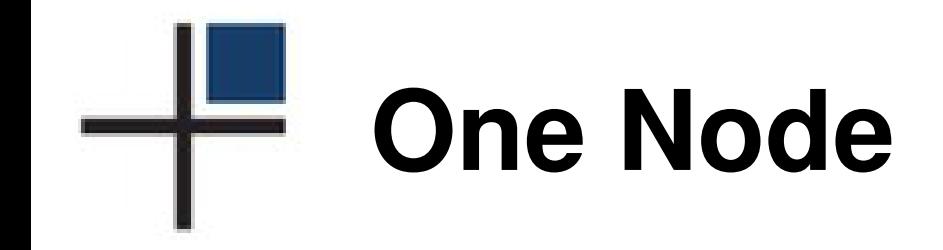

postgres@vm1:~\$ repmgr master register

postgres@vm1:~\$ repmgr cluster show Role | Connection String \* master | host=vm1 dbname=repmgr

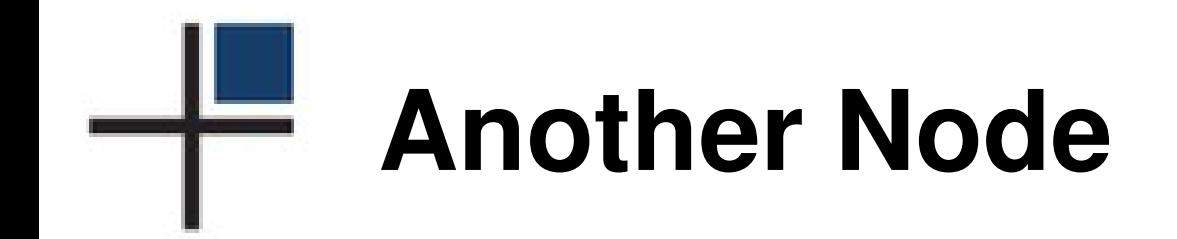

#### postgres@vm2:~\$ repmgr standby clone -h vm1

postgres@vm2:~\$ repmgr standby register

postgres@vm2:~\$ repmgr cluster show Role | Connection String \* master | host=vm1 dbname=repmgr standby | host=vm2 dbname=repmgr

### **Introducing PgBouncer**

- PgBouncer defines one or more databases
- Each PgBouncer database is a connection string – Local or Remote
- Clients connect to PgBouncer and are rerouted

## **PgBouncer Database Conf**

- Our choice: separate reads and writes
	- Good practice
- pgbouncer.ini on vm1

[databases] postgres\_rw = host=vm1 dbname=postgres postgres\_ro = host=vm1 dbname=postgres

• pgbouncer.ini on vm2

[databases] postgres\_rw = host=vm1 dbname=postgres postgres\_ro = host=vm2 dbname=postgres

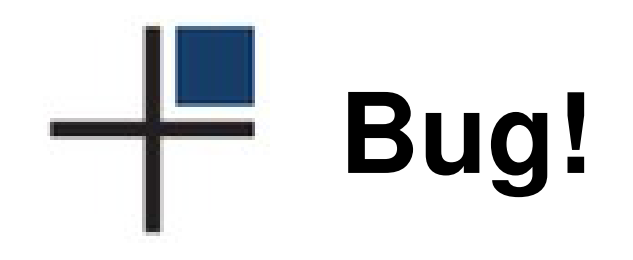

- We found it on 28 January 2015
- Fix committed on 28 January 2015
	- Available since version 3.0.2
- Short story (from GitHub commit): «PgBouncer was allowing new server connections after PAUSE db »
- In other words: PAUSE db returned only after all clients disconnected from db
	- Much less useful. . .
- Only affecting PAUSE db, not PAUSE

## **What about Barman?**

- Standbys are exact clones of the primary
- Many copies of one database server
- Barman only needs to see one
- Barman can backup from standbys...

### **What about Barman?**

- Standbys are exact clones of the primary
- Many copies of one database server
- Barman only needs to see one
- Barman can backup from standbys. . .
	- (using pgespresso). . .

### **What about Barman?**

- Standbys are exact clones of the primary
- Many copies of one database server
- Barman only needs to see one
- Barman can backup from standbys...
	- (using pgespresso). . .
	- but we use the primary
		- Keep things simple
		- Simmetry is useful

<span id="page-30-0"></span>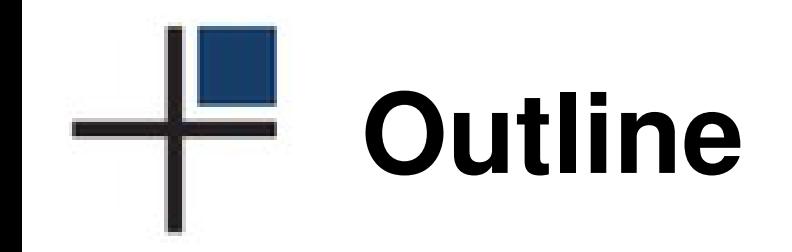

[Topics and Plan](#page-1-0)

**[Software](#page-4-0)** 

**[Architecture](#page-16-0)** 

[Automation](#page-30-0)

**[Debate](#page-42-0)** 

### repmgr **Automation**

- Daemon repmgrd
	- Automatic Failover
	- Monitoring
- Extra automation:
	- When the state changes: reconfigure what needs to be reconfigured

# **Cluster State?**

- A standby can replace the master
	- That's what "stand by" means. . .
- Two different terms:
	- Switchover: planned
	- Failover: unplanned
- Crucial difference!
- The state of the cluster:
	- List of nodes
	- Which node is the master

## **New Primary via Switchover**

#### postgres@vm1:~\$ pg\_ctl shutdown

postgres@vm2:~\$ repmgr standby promote

postgres@vm3:~\$ repmgr standby follow postgres@vm4:~\$ repmgr standby follow

... postgres@vm100:~\$ repmgr standby follow

## **Switchover Wishlist**

- repmgr standby switchover
- That would be all!

#### **Automatic Failover**

failover=automatic master\_response\_timeout=20 reconnect\_attempts=3 reconnect\_interval=5 promote\_command=repmgr standby promote follow\_command=repmgr standby follow -W

- Can define node priority
	- Promote only if positive

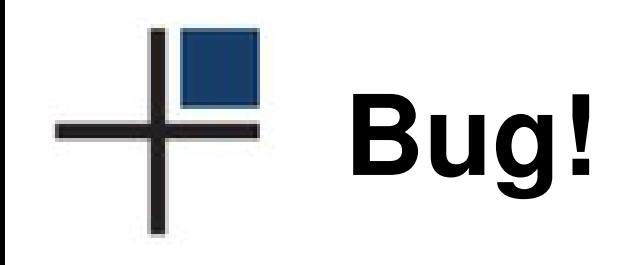

- Hit by a customer
- Reported on 27 July 2015
- Fix committed on 11 August 2015
	- Available since version 3.0.2
- Short story (from GitHub issue #90):
	- «If the master becomes available again after the first failed attempt, [automatic] failover still proceeds.»

## **Cluster State Change**

- When the state changes:
	- We must update part of the configuration
- All in userspace:
	- ~barman/.ssh/config
	- ~barman/.pg\_service.conf

## **Cluster State Change**

- When the state changes:
	- We must update part of the configuration
- All in userspace:
	- ~barman/.ssh/config
	- ~barman/.pg\_service.conf
- Well, almost. . .

## **Cluster State Change**

- When the state changes:
	- We must update part of the configuration
- All in userspace:
	- ~barman/.ssh/config
	- ~barman/.pg\_service.conf
- Well, almost. . .
- Not in userspace:
	- /etc/pgbouncer/pgbouncer.ini

### **Event Notification Commands**

• Add to repmgr.conf (only two lines):

event\_notification\_command = repmgr-agent.sh repmgr.conf barman-server %n %e %s

event\_notifications = master\_register, standby\_register, standby\_promote

- Run a custom script in occasion of cluster events
	- A bit like AFTER triggers
- Only those that change the status

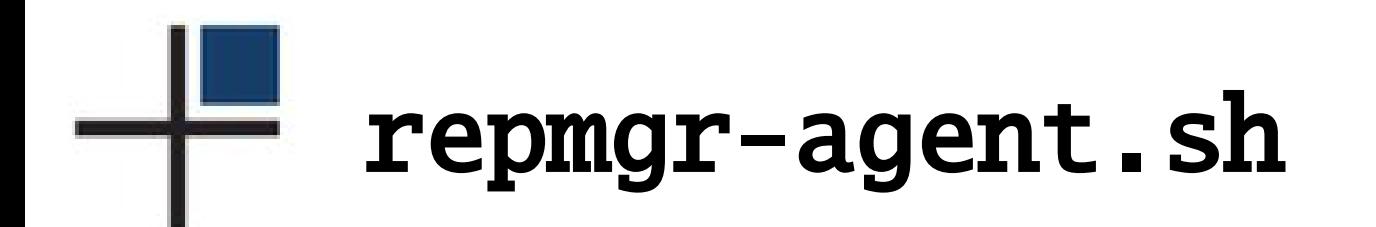

- Script that updates the configuration
- Idempotent
- Prototype, to be contributed to repmgr
- Reads the cluster state
	- From any node in the cluster
- Rewrites:
	- ~barman/.ssh/config
	- ~barman/.pg\_service.conf
	- /etc/pgbouncer/pgbouncer.ini

<span id="page-42-0"></span>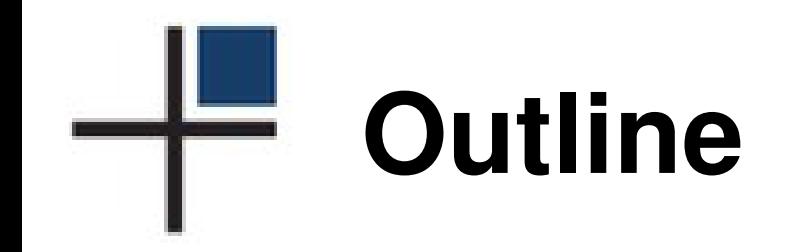

[Topics and Plan](#page-1-0)

**[Software](#page-4-0)** 

**[Architecture](#page-16-0)** 

[Automation](#page-30-0)

**[Debate](#page-42-0)** 

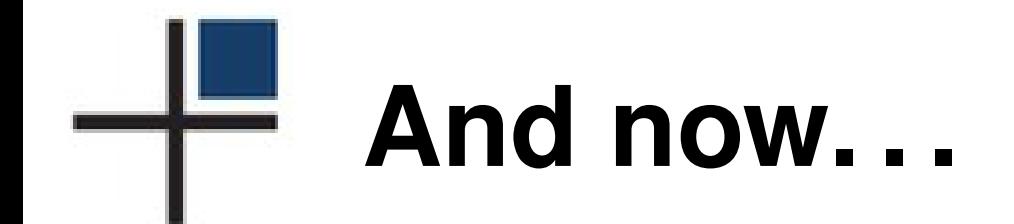

#### Questions?

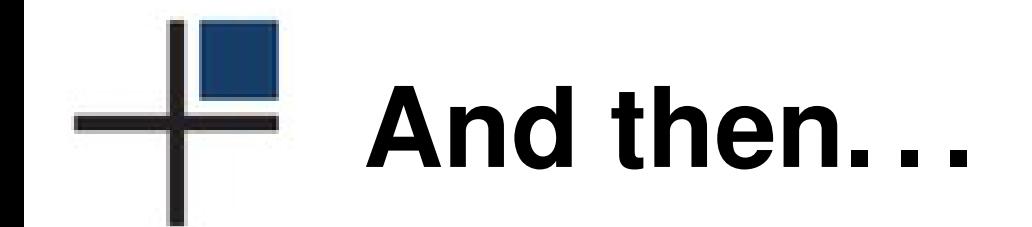

#### Thank you!

#### <gianni@2ndquadrant.com>

#### <@GianniCiolli>

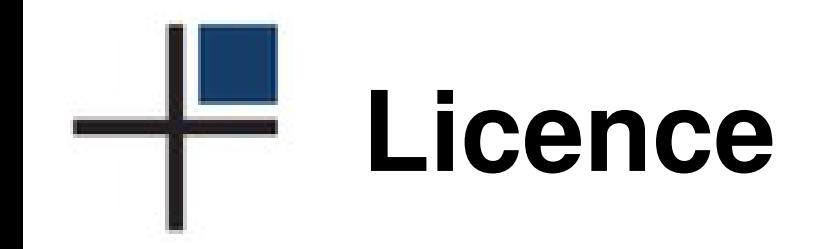

#### This document is distributed under the **Creative Commons Attribution-Non commercial-ShareAlike 3.0 Unported** licence

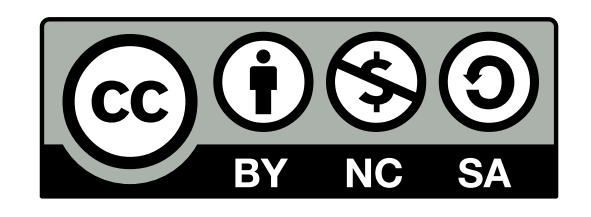

A copy of the licence is available at the URL <http://creativecommons.org/licenses/by-nc-sa/3.0/> or you can write to Creative Commons, 171 Second Street, Suite 300, San Francisco, California, 94105, USA.